Guide

## **Install Quadri Connector for Tekla Structures**

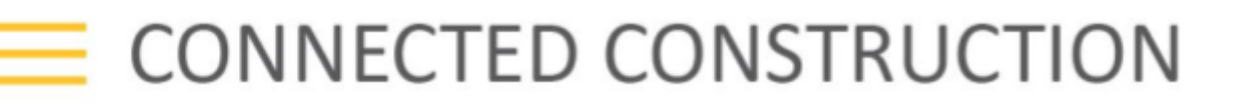

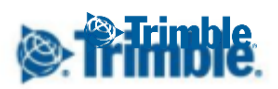

## **Install Quadri Connector for Tekla Structures**

To install the connector do the following:

- 1) Unpack the zip file and run (double click on) the contained TSEP-file.
- 2) A dialog opens showing the installed Tekla Structures (TS) versions on your machine.
- 3) Choose the wanted TS version(s) to use with the connector, close the dialog and start/restart TS.
- 4) The Quadri Connector will then be available in the Applications & components view inside TS. You find the connector by searching for the Quadri Connector in the search field in the Applications & components view e.g.. Double click on the connector symbol to start the connector.

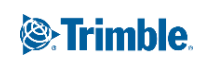